## **Einstellen Ihrer Veranstaltungen zum Bundesweiten Fernstudientag**

## **Bitte beachten Sie:**

Aufgrund der im Mai 2018 in Kraft getretenen DSGVO können keine Daten und Profile aus den Vorjahren angezeigt werden. Auch wenn Sie sich schon in den vergangenen Jahren am Bundesweiten Fernstudientag beteiligt haben, müssen wir Sie deshalb trotzdem bitten, sich erneut als Veranstalter zu registrieren, um eigene Aktionen und Veranstaltungen anlegen zu können.

Ab einer Beteiligung am Bundesweiten Fernstudientag 2019 sind Ihre Daten wieder gespeichert und Sie können sich wie gewohnt anmelden!

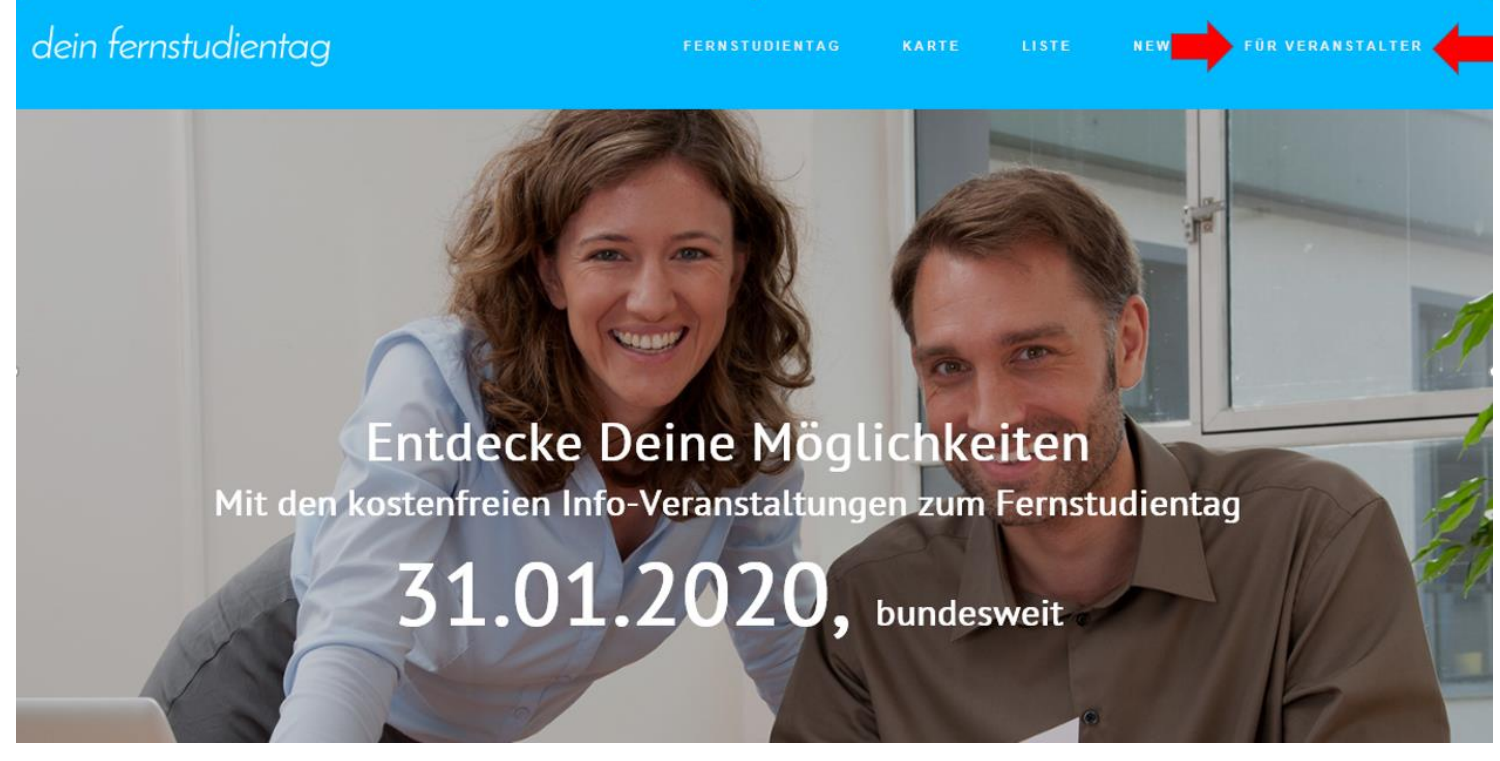

- 1. Sie möchten sich mit einer Aktion am Bundesweiten Fernstudientag beteiligen, dann **registrieren** Sie sich/Ihr Institut auf [www.fernstudientag.de](http://www.fernstudientag.de/)
	- a) Klicken Sie auf das Feld oben rechts "Für Veranstalter" und **registrieren** Sie sich. Haben Sie hier einmal Ihre Login-Daten angelegt, können Sie sich über diesen Button immer wieder auf der Fernstudientagsseite **anmelden**, um Ihre Eintragungen zu pflegen oder weitere Veranstaltungen zu ergänzen.
	- b) Wählen Sie nach erfolgreichem Login "Mein Konto" (Mouse rollover) und wählen Sie den Veranstaltungsslot "Basic". Dieser ermöglicht Ihnen das kostenfreie Einstellen von Fernstudientagsaktionen für Ihr Institut. Nun können Sie Ihre erste Aktion für den Fernstudientag anlegen.
- c) Füllen Sie die Veranstaltungsmaske mit Ihren Angaben aus! Bitte vergessen Sie hierbei nicht, Ihrem Event eine Veranstaltungs-kategorie zuzuordnen, um dem Besucher die Suche nach passenden Angeboten zu erleichtern.
- d) Wenn Sie alle Felder ausgefüllt haben, speichern Sie Ihre Angaben als Entwurf! Achtung: Die Veranstaltung ist damit noch nicht freigegeben und erscheint auch nicht auf der Website!
- 2. Unter "Mein Konto/Meine Veranstaltungen" können Sie Ihre Angaben entweder zu einem späteren Zeitpunkt editieren oder zur Veröffentlichung freigeben.
- 3. Erst wenn Sie auf Veröffentlichen (Symbol: durchgestrichenes Auge) klicken, starten Sie die Freigabe Ihrer Veranstaltung. Ihre Veranstaltungseckpunkte werden im Zuge der Veröffentlichung durch die Geschäftsstelle geprüft und schnellstmöglich freigegeben. Änderungen können Sie unter "Meine Veranstaltungen" jederzeit nachpflegen.
- 4. Wenn Sie die Punkte 2 bis 4 wiederholen, können bis zu fünf Veranstaltungen für den Bundesweiten Fernstudientag für Ihr Institut anlegen.

## ACHTUNG:

Jede Änderung einer bereits angelegten Aktion muss erneut veröffentlicht werden, um wieder im Frontend zu erscheinen.